# SONY

# Compact Disc Player

**Operating Instructions** 

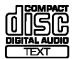

CDP-CX235

# WARNING

To prevent fire or shock hazard, do not expose the unit to rain or moisture.

To avoid electrical shock, do not open the cabinet. Refer servicing to qualified personnel only. Do not install the appliance in a confined space, such as a bookcase or built-in cabinet.

For the customers in the United States

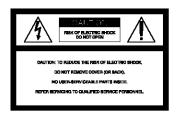

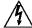

This symbol is intended to alert the user to the presence of uninsulated "dangerous voltage" within the product's enclosure that may be of sufficient magnitude to constitute a risk of electric shock to persons.

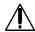

This symbol is intended to alert the user to the presence of important operating and maintenance (servicing) instructions in the literature accompanying the appliance.

#### INFORMATION

This equipment has been tested and found to comply with the limits for a Class B digital device, pursuant to Part 15 of the FCC Rules. These limits are designed to provide reasonable protection against harmful interference in a residential installation. This equipment generates, uses, and can radiate radio frequency energy and, if not installed and used in accordance with the instructions, may cause harmful interference to radio communications.

However, there is no guarantee that interference will not occur in a particular installation. If this equipment does cause harmful interference to radio or television reception, which can be determined by turning the equipment off and on, the user is encouraged to try to correct the interference by one or more of the following measures:

- Reorient or relocate the receiving antenna.
- Increase the separation between the equipment and receiver.
- Connect the equipment into an outlet on a circuit different from that to which the receiver is connected.
- Consult the dealer or an experienced radio/TV technician for help.

#### **CAUTION**

You are cautioned that any changes or modification not expressly approved in this manual could void your authority to operate this equipment.

#### Owner's Record

The model and serial numbers are located at the rear of the unit. Record the serial number in the space provided below. Refer to them whenever you call upon your Sony dealer regarding this product.

Model No. CDP-CX235 Serial No.

# (Except for the customers in the United States)

This appliance is classified as a CLASS 1 LASER product.

The CLASS 1 LASER PRODUCT MARKING is located on the rear exterior.

CLASS 1 LASER PRODUCT LUOKAN 1 LASERLAITE KLASS 1 LASERAPPARAT

This equipment is intended for home entertainment purposes only. The warranty shall be invalidated if used in commercial environments, such as by disc jockeys, etc., even within the Warranty Period.

# Welcome!

Thank you for purchasing the Sony Compact Disc Player. Before operating the unit, please read this manual thoroughly and retain it for future reference.

# **About This Manual**

The instructions in this manual are for model CDP-CX235.

#### Conventions

- Instructions in this manual describe the controls on the player.
   You can also use the controls on the remote if they have the same or similar names as those on the player.
- The following icons are used in this manual:

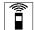

Indicates that you can do the task using the remote.

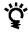

Indicates hints and tips for making the task easier.

# **T**ABLE OF CONTENTS

| Getting Started                                          |    |
|----------------------------------------------------------|----|
| Unpacking                                                | 4  |
| Hooking Up the System                                    |    |
| Inserting CDs                                            |    |
| Playing a CD                                             | 8  |
| Playing CDe                                              |    |
| Playing CDs                                              |    |
| Using the Display                                        |    |
| Locating a Specific Disc                                 |    |
| Specifying the Next Disc to Play                         |    |
| Locating a Specific Track or a Point in a Track          |    |
| Playing RepeatedlyPlaying in Random Order (Shuffle Play) |    |
| Creating Your Own Program (Program Play)                 |    |
| Storing Information About CDs (Custom Files)             |    |
| What You Can Do With the Custom Files                    | 10 |
| Labeling Discs (Disc Memo)                               |    |
| Storing Specific Tracks (Delete Bank)                    |    |
| Grouping Discs (Group File)                              |    |
| Orouping Dioco (Group The)                               |    |
| Additional Information                                   |    |
| Precautions                                              | 24 |
| Notes on CDs                                             |    |
| Troubleshooting                                          |    |
| Specifications                                           | 25 |
| Index                                                    | 26 |

# Unpacking

Check that you received the following items:

- Audio cord (1)
- Remote commander (remote) (1)
- Size AA (R6) batteries (2)

# Inserting batteries into the remote

You can control the player using the supplied remote. Insert two size AA (R6) batteries by matching the + and – on the batteries to the diagram inside the battery compartment.

Insert the negative (–) end first, then push in and down until the positive (+) end clicks into position.

When using the remote, point it at the remote sensor **B** on the player.

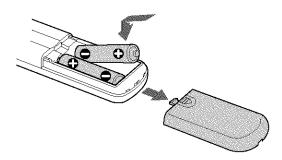

# "When to replace batteries

With normal use, the batteries should last for about six months. When the remote no longer operates the player, replace all the batteries with new ones.

#### Notes

- Do not leave the remote near an extremely hot or humid place.
- Do not drop any foreign object into the remote casing, particularly when replacing the batteries.
- Do not expose the remote sensor to direct sunlight or lighting apparatuses. Doing so may cause a malfunction.
- If you do not use the remote for an extended period of time, remove the batteries to avoid possible damage from battery leakage and corrosion.

# **Hooking Up the System**

#### Overview

This section describes how to hook up the CD player to an amplifier. Be sure to turn off the power of each component before making the connections.

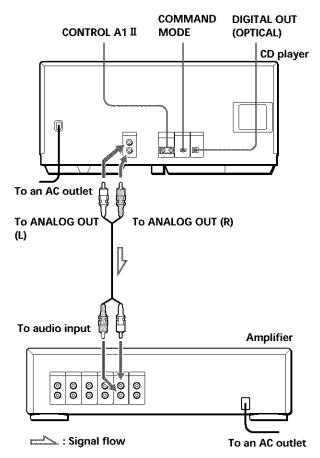

#### What cords will I need?

Audio cord (1) (supplied)

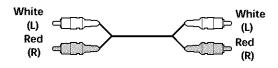

### Hookups

When connecting the audio cord, be sure to match the color-coded cord to the appropriate jacks on the components: Red (right) to Red and White (left) to White. Be sure to make connections firmly to avoid hum and noise.

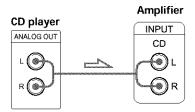

#### If you have a digital component such as a digital amplifier, D/A converter, DAT or MD

Connect the component via the DIGITAL OUT (OPTICAL) connector using an optical cable (not supplied). Take off the cap and plug in the optical cable.

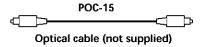

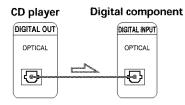

#### Note

When you connect via the DIGITAL OUT (OPTICAL) connector, noise may occur when you play CD software other than music, such as a CD-ROM.

# if you have a Sony component with the CONTROL A1 II jack

Connect the component via the CONTROL A1 **II** jack. You can simplify the operation of audio systems composed of separate Sony components. For details, refer to the supplementary "CONTROL A1 **II** Control System" instructions.

# When using another Sony CD player together with this player

You can make the supplied remote effective only for this player.

- When using the player equipped with the COMMAND MODE selector:
   Set the COMMAND MODE selector of this player to CD 1 and that of another player to CD 2 or CD 3. Then set the CD 1/2/3 switch on the remote supplied for each player accordingly.
- When using the player not equipped with the COMMAND MODE selector: The command mode of the player without the COMMAND MODE selector is set to CD 1. Set the COMMAND MODE selector of this player to CD 2, and set the CD 1/2/3 switch on the remote to CD 2.

# Setting the voltage selector (voltage selector equipped models only)

Check that the voltage selector on the rear panel of the player is set to the local power line voltage. If not, set the selector to the correct position using a screwdriver before connecting the AC power cord to a wall outlet.

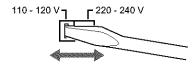

### Connecting the AC power cord

Connect the AC power cord to a wall outlet.

# Note on placement

Be sure to place the player on a horizontal place. If the player is slanted, it may cause malfunction or damage the player.

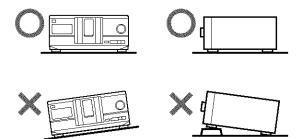

# **Inserting CDs**

You can insert up to 200 discs into this player.

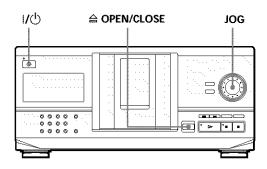

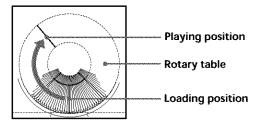

- 1 Press 1/() to turn on the player.

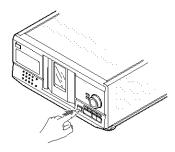

**3** Turn the JOG dial until you find the disc slot where you want to insert a disc, while checking the disc number (written beside every slot and also indicated in the display).

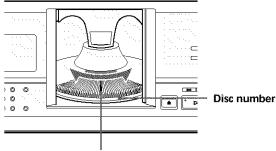

Disc slot at the loading position

The disc number at the loading position appears in the display. If the disc has the Disc Memo (see page 18), the Disc Memo appears instead of the disc number. As you turn the JOG dial, the disc number or the Disc Memo changes.

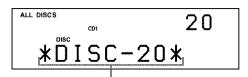

Disc number or the Disc Memo

You can classify discs into eight groups by using the Group File function. This feature lets you easily find the disc you want to play. For details, see "Grouping Discs" on page 21. 4 Insert a disc with the label side facing right.

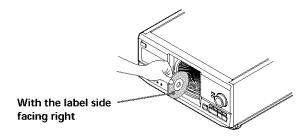

After inserting the disc, you can input the original disc titles instead of the disc numbers (see "Labeling Discs" on page 18) to locate it easily when you start playing.

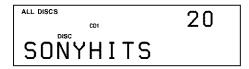

- **5** Repeat Steps 3 and 4 to insert more discs.

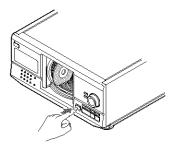

The rotary table turns and the disc slot at the loading position is set to the playing position. Always close the front cover except when you insert or remove discs.

#### Notes

Cat History Standing

- Do not insert an empty 8 cm (3-inch) CD adaptor (CSA-8). It may damage the player.
- Do not attach anything such as seals or sleeves to CDs. It may damage the player or the disc.
- If you drop a disc into the player and the CD won't go into the slot correctly, consult your nearest Sony dealer.
- When transporting the player, remove all discs from the player.
- Make sure you have inserted the disc into each slot at a right angle to the rotary table. If the disc is not put in straight, it may damage the player or the disc.
- Make sure the rotary table comes to a complete stop before inserting or removing discs.
   The front panel closes automatically when you press
   Be careful not to put your hand into the player after pressing 
   otherwise your hand may be caught in the front panel.

# **Removing CDs**

After following Steps 1 to 3 of "Inserting CDs" on page 6, remove the discs. Then close the front cover.

# Playing a CD

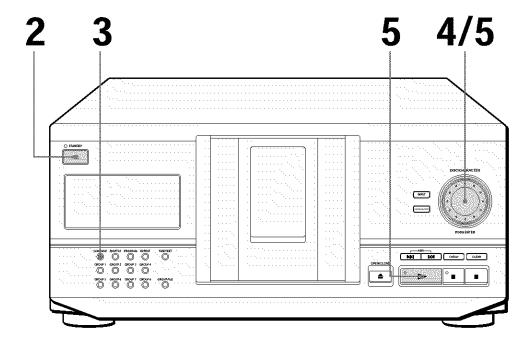

- See pages 4 5 for the hookup information.
- Make sure you have inserted the discs correctly as indicated on pages 6 – 7.
- You can play all the tracks on a disc in the original order (Continuous Play). You can also play up to 200 discs consecutively.
- You can turn on the player by pressing I/() on the remote

- Turn on the amplifier and select the CD player position.
- **?** Press 1/(\*) to turn on the player.
- Press CONTINUE to select ALL DISCS or 1 DISC Continuous Play mode.
  Each time you press CONTINUE, "ALL DISCS" or "1 DISC" appears in the display.

| When you select | The player plays                                                                                 |
|-----------------|--------------------------------------------------------------------------------------------------|
| ALL DISCS       | All discs in the player consecutively in the order of disc number. Empty disc slots are skipped. |
| 1 DISC          | Only one disc you have selected                                                                  |

Turn the JOG dial until the disc number or the Disc Memo (see page 18) you want appears in the display to select the first disc (ALL DISCS) or the disc you want (1 DISC).

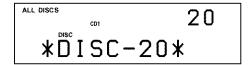

# When you turn off the player

The player remembers the last playing disc and the play mode (Continuous, Shuffle (see page 14) or Program (see page 15)). When you turn on the player again, therefore, the player plays the same disc in the same play mode.

# To stop playback

Press .

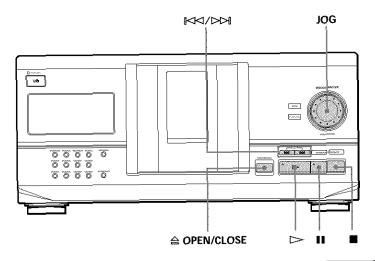

| То                               | You need to                                                    |  |
|----------------------------------|----------------------------------------------------------------|--|
| Pause                            | Press 1                                                        |  |
| Resume playing after pause       | Press II or 🗁                                                  |  |
| Go to the next disc              | Press DISC SKIP + once.<br>Hold down the button to skip discs. |  |
| Go back to the preceding disc    | Press DISC SKIP – once.<br>Hold down the button to skip discs. |  |
| Go to the next track             | Press 🖂                                                        |  |
| Go back to the preceding track   | Press 🖂                                                        |  |
| Stop playing and remove the disc | Press                                                          |  |
|                                  |                                                                |  |

# **Using the Display**

You can check information about the disc using the display.

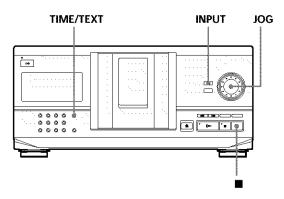

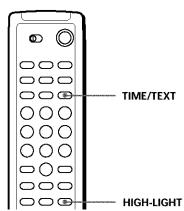

# Checking the total number and playing time of the tracks

Select the disc you want to check, and press TIME/TEXT.

The display shows the current disc number, total number of tracks, and total playing time of the disc.

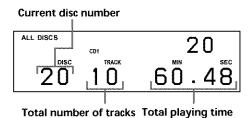

# When you want to check another disc

Press DISC SKIP on the remote in the stop mode to select the disc you want to check. The total number of tracks and the total playing time of the selected disc appear for a while.

# Display information while playing a disc

While playing a disc, the display shows the current disc number, track number, playing time of the track and the next disc number.

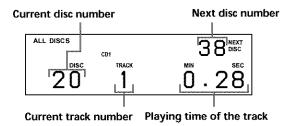

# Checking the information of CD TEXT discs

CD TEXT discs have information, such as the disc titles or artist names, memorized in a blank space on the discs where, on normal discs, there is no information. The display shows the CD TEXT information of the disc so that you can check the current disc title, artist name and track title. When the player detects CD TEXT discs, the "CD TEXT" indication appears in the display. If your CD TEXT disc has multi language capacity, "MULTI CD TEXT" indication appears in the display. If you want to check the information in another language, refer to "Selecting the language of the CD TEXT information" on page 11.

#### Display information before you start playing

The display shows the disc title. When you press TIME/TEXT, the artist name scrolls in the display. If you press TIME/TEXT again, the display shows the current disc number, total number of tracks and total playing time of the disc momentarily. Then the display shows the disc title again.

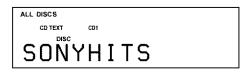

### Display information while playing a disc

Each time you press TIME/TEXT, the display shows the information as shown below.

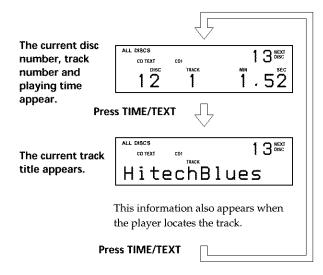

### To play disc highlights

Some CD TEXT discs have a feature to play only the highlights of the discs.

Press HIGH-LIGHT on the remote to start playing disc highlights in the stop mode.

"Hi LIGHT" indication in the display flashes while playing disc highlights.

If you press HIGH-LIGHT while selecting discs without this feature, "NO HIGHLIGHT" appears in the display.

# Selecting the language of the CD TEXT information

You can select the language used to display the CD TEXT information when you select a CD TEXT disc with multi-language information.

Once you select the language, the display shows the information in the selected language until you turn off the player. If the player cannot read the language memorized in a CD TEXT disc, the player shows "(other lang.)."

**1** Press INPUT in stop mode. "Select lang." flashes.

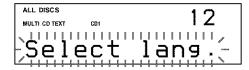

**2** Push the JOG dial. The current operating language flashes.

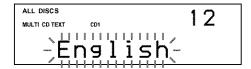

- **3** Turn the JOG dial until the language you want appears in the display.
- **4** Push the JOG dial to select the language. "Reading Text" appears momentarily, then the display shows the information in the selected language.

#### To check the current language

- 1 Press INPUT while playing a CD TEXT disc. "Show lang." flashes.
- 2 Push the JOG dial.

The current language appears momentarily.

You can also check the current language while selecting a CD TEXT disc without multi-language information.

#### Note

If you select a CD TEXT disc which does not contain the information of the selected language, the display shows the information in another language according to the disc's priority.

# **Locating a Specific Disc**

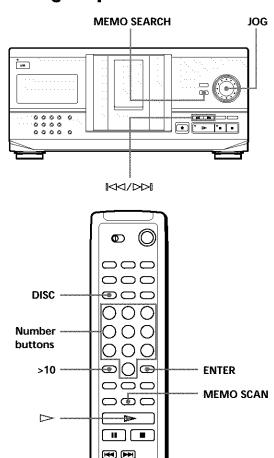

₩ 🕪

(Continued)

# Selecting a disc on the player

Turn the JOG dial until the disc number or Disc Memo (see page 18) you want appears in the display. Push the JOG dial to start play.

# Selecting a disc directly using the remote 📳

- 1 Press DISC.
- **2** Press the number button of the disc.

Example: To enter number 35
Press 3 then 5.
To enter number 100
Press 1, then 10/0 twice.

**3** Press ENTER to start play.

player starts playing.

# Locating a disc by scanning each Disc Memo (Memo Scan)

You can locate a disc you want to play quickly by scanning the Disc Memos (see page 18) in the display . Note that you cannot use this function in the ALL DISCS Shuffle Play mode.

- 1 Press MEMO SCAN. "MEMO SCAN" appears in the display, and the Disc Memos scroll in the display.
- Press ➤ when the Disc Memo of the disc you want to play appears.
  The disc is set to the playing position, and the

In Program Play mode, the disc will be added to the end of the program if you press ENTER instead of ▷.

#### Note

If "NO ENTRY" appears in the display, no disc has been labeled with the Disc Memo. Try the Memo Scan function again after labeling the discs.

# Locating a disc by searching a specific Disc Memo (Memo Search)

You can search and locate a disc you want by inputting the first character used in the Disc Memo (see page 18).

- 1 Press MEMO SEARCH. "MEMO SEARCH" appears in the display.
- 2 Press ►
  Press ►
  I repeatedly to input the first character.

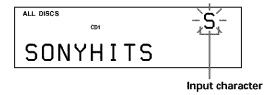

Each time you press ⋈⋈/⋈⋈, the characters appear in the following order.

# A B C D E F G H I J K L M N O P Q R S T U V W X Y Z 0 1 2 3 4 5 6 7 8 9

If "NOT FOUND" appears in the display while inputting the first character with the IMM/DM buttons, no disc has been labeled using the input character.

#### Notes

- When searching input characters, blanks and symbols before the first character in the Disc Memo are ignored.
- When searching input characters, upper and lower cases cannot be differentiated.
- **3** Turn the JOG dial to find the disc you want. As you turn the JOG dial, the Disc Memos starting with the input character appear in the display.
- 4 Push the JOG dial to select the disc.

In Program Play mode, the disc will be added to the end of the program.

#### To cancel Memo Search

Press MEMO SEARCH again.

# if there is no more Disc Memo starting with the input character in Step 3

The input character changes to the next one when you turn the JOG dial.

# **Specifying the Next Disc to** Play

You can specify the next disc to play while playing a disc in Continuous or 1 DISC Shuffle Play mode.

While playing a disc, turn the JOG dial. "NEXT DISC" appears in the display and the disc number or Disc Memo (see page 18) changes as you turn the JOG dial. When the disc number or Disc Memo you want appears in the display, stop turning the JOG dial.

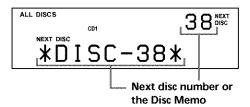

After the current disc is played, the next disc you have specified starts playing.

If you want to skip to the next disc right away, push the JOG dial while playing the current disc.

To cancel the disc you have specified Press CONTINUE twice.

# **Locating a Specific Track or a Point in a Track**

You can quickly locate any track while playing a disc using the ►</bd>
(AMS: Automatic Music Sensor) buttons or number buttons on the remote. You can also locate a specific point in a track while playing a disc.

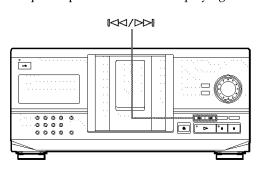

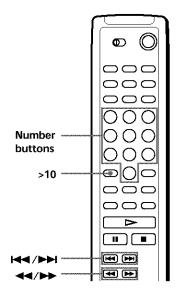

| To locate                                           | Press                                                                                                    |
|-----------------------------------------------------|----------------------------------------------------------------------------------------------------|
| the next or succeeding tracks                       | ⊳ repeatedly until you find the track                                                                                                    |
| the current or preceding tracks                     | I√ repeatedly until you find the track                                                                                                    |
| a specific track directly                           | The number button of the track on the remote                                                                                                    |
| a point in a track while monitoring the sound       | ← (backward)/ ► (forward) on the remote and hold down until you find the point                                                                  |
| a point in a track quickly by observing the display | ◄◄ (backward)/►► (forward) on the remote and hold down until you find the point during pause. You will not hear the sound during the operation. |

### 🤲 When you directly locate a track numbered over 10 👔

Press >10 first, then the corresponding number buttons on the remote.

If "- OVER -" appears in the display, the disc has reached the end while you were pressing ➤➤ on the remote. Press ►< or on the remote to go back.

# **Playing Repeatedly**

You can play discs/tracks repeatedly in any play mode.

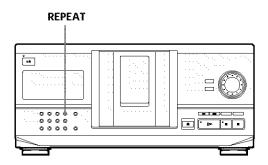

Press REPEAT while playing a disc.

"REPEAT" appears in the display. The player repeats the discs/tracks as follows:

| When the disc is played in          | The player repeats                             |
|-------------------------------------|------------------------------------------------|
| ALL DISCS Continuous Play (page 8)  | All tracks on all discs                        |
| 1 DISC Continuous Play<br>(page 8)  | All tracks on the current disc                 |
| ALL DISCS Shuffle Play<br>(page 14) | All tracks on all discs in random order        |
| 1 DISC Shuffle Play<br>(page 15)    | All tracks on the current disc in random order |
| Program Play (page 15)              | The same program                               |

#### To cancel Repeat Play

Press REPEAT twice.

# Repeating the current track

You can repeat only the current track.

While the track you want is being played, press REPEAT repeatedly until "REPEAT 1" appears in the display.

#### To cancel Repeat 1

Press REPEAT.

# Playing in Random Order (Shuffle Play)

You can have the player "shuffle" the tracks and play in random order. The player shuffles all the tracks on all discs or on the disc you specified.

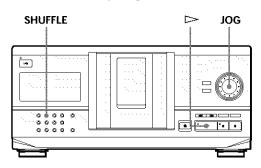

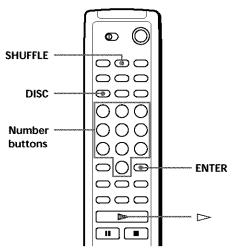

# Playing all tracks on all discs in random order

- **1** Press SHUFFLE. "ALL DISCS" and "SHUFFLE" appear in the display.
- Push the JOG dial or press ▷. ALL DISCS Shuffle Play starts.
  "「```Ç`]\_" appears in the display while the player is "shuffling" the discs or the tracks.

# Playing all tracks on a specified disc in random order

- Press SHUFFLE twice.
   "1 DISC" and "SHUFFLE" appear in the display.
- Turn the JOG dial until the disc number you want appears in the display.
  When using the remote, press DISC first and then press the number button of the disc.
- Push the JOG dial or press ▷.
  When using the remote, press ENTER.
  1 DISC Shuffle Play starts.
  " □ appears in the display while the player is "shuffling" the tracks.

### To cancel Shuffle Play

Press CONTINUE.

You can start Shuffle Play while playing
Press SHUFFLE, and Shuffle Play starts from the current track.

You can directly select a disc for 1 DISC Shuffle Play
See "Selecting a disc directly using the remote" on page
12.

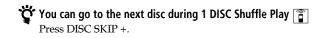

# You can specify the next disc to play during 1 DISC Shuffle Play

Turn the JOG dial to specify the next disc. After all the tracks on the current disc are played in random order, the next disc starts playing. If you want to skip to the next disc right away, push the JOG dial while playing the current disc.

#### Notes

- You cannot specify the next disc to play during ALL DISCS Shuffle Play.
- Even if you press or turn off the player during ALL DISCS Shuffle Play, the player remembers which discs/ tracks were played and which were not. Therefore, if you want to start ALL DISCS Shuffle Play again from the beginning, be sure to repeat the procedure from Step 1.

# **Creating Your Own Program** (Program Play)

You can arrange the order of the tracks and/or discs to create three different programs and programs are stored automatically. A program can contain up to 32 "steps" — one "step" may contain a track or a whole disc

You can make programs using the controls on the remote as well as ones on the player. However, the programming procedures are different.

# Creating a program on the player

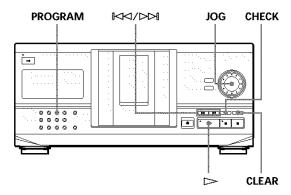

- 1 Press PROGRAM until the program number you want (PROGRAM 1, 2 or 3) appears in the display. If a program is already stored in the selected program number, the last step of the program appears in the display. When you want to erase the whole program, hold down CLEAR until "CLEAR" appears in the display (see page 17).
- **2** Turn the JOG dial until the disc number you want appears in the display.

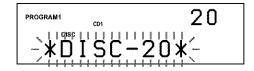

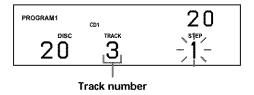

(Continued)

4 Push the JOG dial.

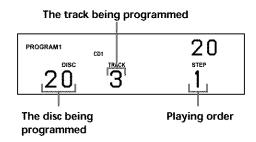

5 To program other discs/tracks, do the following:

| To program                    | Repeat Steps |
|-------------------------------|--------------|
| All tracks of another disc(s) | 2 and 4      |
| Other tracks on the same disc | 3 and 4      |
| Other tracks on other discs   | 2 to 4       |

**6** Push the JOG dial or press ➤ to start Program Play.

### To cancel Program Play

Press CONTINUE.

- The programs remain even after Program Play ends
  When you push the JOG dial or press , you can play
  the same program again.
- When you press PROGRAM to select Program Play during Continuous or Shuffle Play

The program will be played after the current track.

The program remains until you erase it

Even if you replace discs, the programmed disc and track numbers remain. So, the player plays only the existing disc and track numbers. However, the disc and track numbers that are not found in the player or on the disc are deleted from the program, and the rest of the program is played in the programmed order.

#### Note

If you press one of the GROUP 1-8 buttons to start Group Play, Program Play will be canceled (see page 21).

# Creating a program using the remote 📳

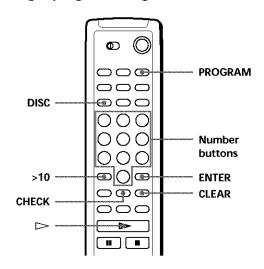

- 1 Press PROGRAM until the program number you want (PROGRAM 1, 2 or 3) appears in the display.
- 2 Press DISC.

**3** Press the number button of the disc.

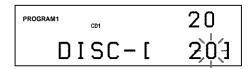

4 To program a whole disc, press ENTER and go to Step 6.
Press >10.

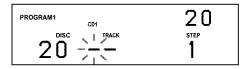

**5** Press the number button of the track. When the disc has more than 10 tracks, press 0 first then press the corresponding number to enter a track number from 1 to 9.

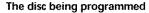

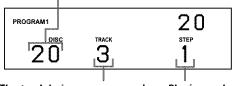

The track being programmed Playing order

**6** To program other discs/tracks, do the following:

| To program                    | Repeat Steps |
|-------------------------------|--------------|
| All tracks of another disc(s) | 2 to 4       |
| Other tracks on the same disc | 5            |
| Other tracks on other discs   | 2 to 5       |

**7** Press **>** to start Program Play.

### To cancel Program Play

Press CONTINUE.

### Checking the programmed order

You can check your program before or after you start playing.

#### Press CHECK.

Each time you press this button, the display shows the disc and track number of each step in the programmed order. (When a whole disc is programmed as one step, "ALL" appears instead of the track number.) After the last step in the program, the display shows "– END –" and returns to the original display.

# Changing the programmed order

You can change your program before you start playing.

| То                                            | You need to                                                                                                    |
|-----------------------------------------------|----------------------------------------------------------------------------------------------------|
| Erase a track or disc                         | Press CHECK until the track or<br>disc you do not want appears in<br>the display, then press CLEAR                                             |
| Erase the last track or disc in the program   | Press CLEAR. Each time you press the button, the last track or disc will be cleared.                                                           |
| Add tracks or discs to the end of the program | Follow the programming procedure                                                                                                    |
| Change the whole program completely           | Hold down CLEAR until "CLEAR" appears in the display to erase the whole program, then create a new program following the programming procedure |

# **Erasing the program stored in memory**

- 1 Press PROGRAM repeatedly in the stop mode until the program number (PROGRAM 1, 2 or 3) you want to erase appears in the display.
- 2 Hold down CLEAR until "CLEAR" appears in the display.

# What You Can Do With the **Custom Files**

The player can store three types of information called "Custom Files" for each disc. Once you have stored Custom Files for a disc, the player automatically recalls what you have stored whenever you select the disc. Note that Custom Files will be erased if you do not use the player for about one month.

### You can store this information:

| When you use          | You can                                                   |
|-----------------------|-----------------------------------------------------------|
| Disc Memo (page 18)   | Label discs using up to 13 characters                     |
| Delete Bank (page 21) | Delete unwanted tracks and store only the tracks you want |
| Group File (page 21)  | Group discs up to eight groups to locate them easily      |

### Where are Custom Files stored?

Custom Files are stored not on the disc, but in the player's memory. Therefore you cannot use Custom Files when you play the disc on other players.

## If you replace discs you have filed in the **Custom Files**

The Custom File information you have stored remains, since each Custom File information is assigned to each slot. Erase all Custom Files (Disc Memo, Delete Bank and Group File) of the old disc, and then file the new disc information in the Custom Files.

# **Erasing all Custom Files of all discs**

Turn off the player. While holding down CLEAR, press 1/\(\dagger\) to turn on the player. "ALL ERASE" appears in the display, and all Custom Files will be erased.

# **Labeling Discs (Disc Memo)**

You can label discs using up to 13 characters and have the player display the Disc Memo each time you select the disc. The Disc Memo can be anything you like, such as a title, musician's name, category, or date of purchase.

### When you select a CD TEXT disc

The disc title is stored as the Disc Memo automatically. If the disc title has more than 13 characters, the first 13 characters of the disc title are stored (see page 10). When you replace a disc with a CD TEXT disc, the disc title of the CD TEXT disc is also stored automatically. Note that you cannot change the Disc Memo of the CD TEXT disc.

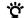

 $\mathbf{\hat{Y}}$  You can label discs while the front cover is open

# Labeling discs on the player

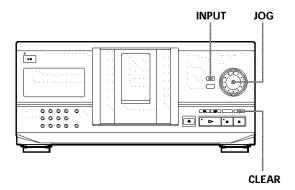

- Turn the JOG dial until the disc number to which you want to assign a Disc Memo appears in the display.
  - When you label a disc with the front cover closed, the disc number of the disc at the playing position
  - When you label a disc with the front cover open, the disc number at the loading position appears.
- **2** Press INPUT. "DISC MEMO" flashes.
- Push the IOG dial. The flashing cursor (◀) appears.

**4** Turn the JOG dial until the character you want appears in the display.

The cursor disappears and the first space for the Disc Memo flashes.

As you turn the JOG dial clockwise, the characters appear in the following order. Turn the JOG dial counterclockwise to go back to the previous character.

(space) ABCDEFGHIJKLMNOPQRSTU VWXYZabcdefghijklmnopqrstuvw xyz0123456789!"#\$%&'()\*+,-./:;< =>?@[\]^\_`{|}~

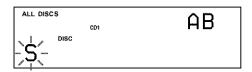

**5** Push the JOG dial to select the character. The selected character lights up, and the flashing cursor appears to indicate the next space to be input.

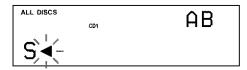

### If you have made a mistake

Press CLEAR and begin again by inputting the correct characters.

- **6** Repeat Steps 4 and 5 to input more characters.
- **7** Press INPUT to store the Disc Memo. The display shows the Disc Memo.

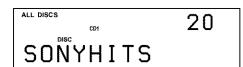

Repeat Steps 1 to 7 to assign Disc Memos to other discs.

# Labeling discs using the remote

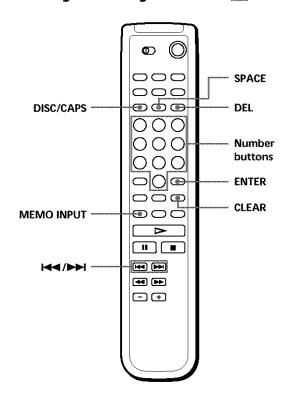

- 1 Press DISC/CAPS.
- **2** Press the number button of the disc you want to assign a Disc Memo, and then ENTER.
- 3 Press MEMO INPUT.
  The flashing cursor (◄) appears.
- 4 Press DISC/CAPS to find the letter type you want. Each time you press the button, the letter type changes cyclically among capital letters (AB), small letters (ab) and numbers (12). To select a symbol, you have to select the capital or small letter type. The selected letter type appears in the upper right of the display.

(Continued)

To input a letter, press the number button corresponding to the letter you want (indicated beside each number button).

The cursor disappears and the first space for the Disc Memo flashes.

Each time you press the button, the letter changes cyclically among the ones indicated beside the button.

To input symbols, press the number button 1 repeatedly until the symbol you want appears in the display.

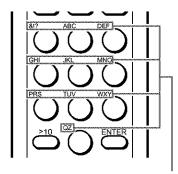

Characters assigned to each number button

Example: To select the letter E

Press the number button 3 twice.

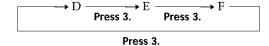

To insert a space, press SPACE once.

To input a number press the number button you want.

**6** Press ENTER to select the character.

The selected character lights up, and the flashing cursor appears to indicate the next space to be input.

You can also go to the next space by pressing other number buttons.

- 7 Repeat Steps 4 through 6 to input more characters.
- **8** Press MEMO INPUT to store the Disc Memo. The Disc Memo lights up in the display.

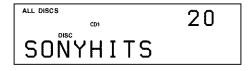

Repeat Steps 1 through 8 to assign Disc Memos to other discs.

# if you have made a mistake while inputting the character

#### To correct the character which has been input

1 Press I or I ntil the cursor moves next to the incorrect character.

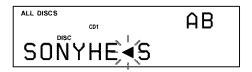

2 Press DEL to delete the incorrect character.

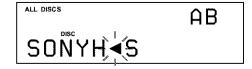

3 Input the correct character.

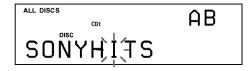

#### To correct the character currently being input

- 1 Press DEL to delete the incorrect character.
- 2 Input the correct character.

#### To insert a character between the input characters

Press  $\blacktriangleleft \blacktriangleleft$  or  $\blacktriangleright \blacktriangleright \blacktriangleleft$  until the cursor moves next to the point you want to insert, and enter the character.

### **Erasing the Disc Memo**

- **1** Follow Steps 1 through 3 in "Labeling discs on the player" on page 18 to select the Disc Memo you want to erase.
- 2 Press CLEAR. The Disc Memo disappears.

# Storing Specific Tracks (Delete Bank)

You can delete unwanted tracks and store only the tracks you want. When you select the disc containing a Delete Bank, you can play only the remaining tracks.

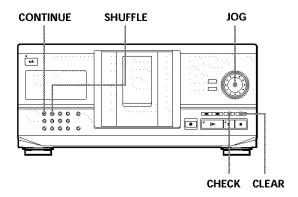

- 1 Press CONTINUE or SHUFFLE before you start playing.
- **2** Turn the JOG dial to select the disc.
- **3** Press CHECK repeatedly until the track you want to delete appears in the display.

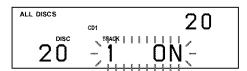

**4** Press CLEAR. "DELETE FILE" and "OFF" appear in the display.

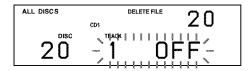

If you want to recover the track, press CLEAR again.

**5** Repeat Steps 3 and 4 to delete more tracks.

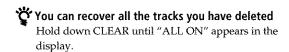

#### Note

The deleted tracks are skipped even in the Shuffle or Program Play mode (when the whole disc containing a Delete Bank is programmed as one step).

# **Grouping Discs (Group File)**

You might find that too many discs make it hard to find the disc you want. This player has a feature that lets you classify discs into eight groups. One disc can be put into only one group.

Once you classify discs, you can enjoy Continuous, Shuffle or Repeat Play only within a certain group (Group Play).

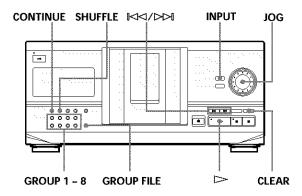

# Assigning discs to groups

- Press CONTINUE or SHUFFLE before you start playing.
- **2** Turn the JOG dial to select the disc you want to assign to a group.
- **3** Press GROUP FILE. "Select G1 G8" appears in the display.
- 4 Press one of the GROUP 1 8 buttons to which you want to put the disc.

  "GROUP FILE" and the group number appear in the display and the disc is assigned to that group.

# Labeling groups (Group Memo)

You can change the preset group number to anything you like, such as a category, using up to 13 characters. Note that you cannot store the Group Memo if you have not assigned any disc to the group.

- 1 Press INPUT.
- 2 Turn the JOG dial until the group number you want to label appears in the display, and then push the JOG dial.

The flashing cursor  $(\blacktriangleleft)$  appears.

# Storing Information About CDs (Custom Files)

3 Turn the JOG dial until the character you want appears in the display.

The cursor disappears and the first space for the Group Memo flashes.

As you turn the JOG dial clockwise, the characters appear in the following order. Turn the JOG dial counterclockwise to go back to the previous character.

(space) A B C D E F G H I J K L M N O P Q R S T U V W X Y Z a b c d e f g h i j k l m n o p q r s t u v w x y z 0 1 2 3 4 5 6 7 8 9!" #\$ % & '() \* + , - . / :; < = > ? @ [ \ \ ] ^ \ \ \ \ \ \ \ \

**4** Push the JOG dial to select the character. The selected character lights up, and the flashing cursor appears to indicate the next space to be input.

#### If you have made a mistake

Press CLEAR and begin again by inputting the correct characters.

- 5 Repeat Steps 3 and 4 to input more characters. See also "Labeling discs on the player" on page 18 for details.
- **6** Press INPUT to store the Group Memo.

### **Erasing the Group Memo**

- **1** Follow Steps 1 and 2 in "Labeling groups" to select the Group Memo you want to erase.
- **2** Press CLEAR. The Group Memo disappears.

# Playing discs in a group (Group Play)

You can enjoy Continuous or Shuffle Play within a group.

**1** Select the play mode you want before you start playing.

| When you select              | The player plays                                              |
|------------------------------|---------------------------------------------------------------|
| ALL DISCS<br>Continuous Play | All tracks on all discs in the group consecutively            |
| 1 DISC Continuous<br>Play    | All tracks on the specified disc in the group consecutively   |
| ALL DISCS Shuffle<br>Play    | All tracks on all discs in the group in random order          |
| 1 DISC Shuffle Play          | All tracks on the specified disc in the group in random order |

2 Press one of the GROUP 1 – 8 buttons to select the group and press ▷.

Group Play starts from the disc which is the most upward number and located closest to the playing position. If the disc at the playing position is put into the selected group, the play starts from that disc.

#### To cancel Group Play

Press one of the GROUP 1 – 8 buttons you have selected. "GROUP OFF" appears in the display.

# 🍟 You can start Group Play with the remote 頂

- 1 Before you start playing, press GROUP.
- 2 Press the number button of the group you want to play, then press ENTER.
- 3 Press ▷.

To cancel Group Play, press GROUP.

# You can specify the disc to play when starting Group Play

After selecting the group, turn the JOG dial to select the disc, then push the JOG dial or press ▷.

When using the remote, press DISC SKIP repeatedly until the disc number you want appears in the display, then press ENTER.

#### Note

If "NO ENTRY" appears in the display, no disc has been put into the selected group.

# Locating a disc within a group by scanning each Disc Memo

You can locate a disc you want to play within a specific group quickly by scanning the Disc Memo in the display and then start Group Play.

Note that you cannot use this function in the ALL DISCS Shuffle and Program play mode.

- **1** Press GROUP first, then the number button of the group you want.
- Press ENTER. The group name appears in the display.
- 3 Press MEMO SCAN. "MEMO SCAN" appears in the display. The Disc Memos of the discs in the selected group scroll in the display.
- 4 Press ENTER or ➤ when the Disc Memo of the disc you want appears.Group Play starts form the selected disc.

# You can jump to the next or preceding Disc Memo while scanning

Press 🖾 or 🕬.

# Storing Information About CDs (Custom Files)

# **Deleting discs from a group**

- To delete a disc from a group
  - 1 Turn the JOG dial until the disc number you want to delete from the group appears in the display.
  - 2 Press GROUP FILE.
    "Select G1 G8" appears in the display.
  - 3 Press CLEAR.
    "GROUP ERASE" appears in the display.
- ◆ To delete all discs from a group at once
   While holding down one of the GROUP 1 8 buttons
   you want to clear, press CLEAR.

# **Precautions**

#### On safety

- Caution The use of optical instruments with this product will increase eye hazard.
- Should any solid object or liquid fall into the cabinet, unplug the player and have it checked by qualified personnel before operating it any further.

### On power sources

- Before operating the player, check that the operating voltage of the player is identical with your local power supply. The operating voltage is indicated on the nameplate at the rear of the player.
- The player is not disconnected from the AC power source (mains) as long as it is connected to the wall outlet, even if the player itself has been turned off.
- If you are not going to use the player for a long time, be sure to disconnect the player from the wall outlet. To disconnect the AC power cord (mains lead), grasp the plug itself; never pull the cord.
- AC power cord must be changed only at the qualified service shop.
- The unswitched socket outlets remain live, independently
  of power switch setting, at all times when the unit is
  connected to the AC power supply.

#### On placement

- Place the player in a location with adequate ventilation to prevent heat build-up in the player.
- Do not place the player on a soft surface such as a rug that might block the ventilation holes on the bottom.
- Do not place the player in a location near heat sources, or in a place subject to direct sunlight, excessive dust or mechanical shock.

### On operation

 If the player is brought directly from a cold to a warm location, or is placed in a very damp room, moisture may condense on the lenses inside the player. Should this occur, the player may not operate properly. In this case, leave the player turned on for about an hour until the moisture evaporates.

#### On adjusting volume

 Do not turn up the volume while listening to a portion with very low level inputs or no audio signals. If you do, the speakers may be damaged when a peak level portion is played.

### On cleaning

 Clean the cabinet, panel and controls with a soft cloth slightly moistened with a mild detergent solution. Do not use any type of abrasive pad, scouring powder or solvent such as alcohol or benzine.

#### On transportation

• When transporting the player, open the front cover then remove all the discs from the player and turn the power off.

If you have any questions or problems concerning your player, please consult your nearest Sony dealer.

# **Notes on CDs**

#### On handling CDs

- To keep the disc clean, handle the disc carefully.
- Do not stick paper or tape on the disc.

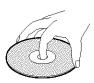

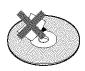

- Do not expose the disc to direct sunlight or heat sources such as hot air ducts, nor leave it in a car parked in direct sunlight as there can be considerable rise in temperature inside the car.
- After removing a disc from the disc slot, store the disc in its case.

### On cleaning

 Before playing, clean the disc with a cleaning cloth. Wipe the disc from the center out.

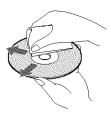

 Do not use solvents such as benzine, thinner, commercially available cleaners or anti-static spray intended for vinyl LPs.

# **Troubleshooting**

If you experience any of the following difficulties while using the player, use this troubleshooting guide to help you remedy the problem. Should any problem persist, consult your nearest Sony dealer.

#### There is no sound.

- →Check that the player is connected securely.
- → Make sure you operate the amplifier correctly.

#### The CD does not play.

- →There is no CD in a slot ("-NO DISC-" appears).
  Insert a CD.
- →Insert the CD with the label side facing right.
- →Clean the CD (see page 24).
- → Moisture has condensed inside the player. Open the front cover and leave the player turned on for about an hour (see page 24).

#### The remote does not function.

- → Remove obstacles in the path of the remote and the player.
- →Point the remote at the remote sensor 
  on the player.
- Replace all the batteries in the remote with new ones if they are weak.
- →Set the CD 1/2/3 switch on the remote according to the position of the COMMAND MODE selector displayed in the front panel display (see page 5).

#### The player functions incorrectly.

→ The microcomputer chips may be operating incorrectly. Disconnect the AC power cord, then connect it back to the wall outlet to reset the player.

# **Specifications**

#### Compact disc player

Laser Semiconductor laser ( $\lambda = 780 \text{ nm}$ )
Emission duration: continuous

Laser output Max 44.6 µW\*

\* This output is the value measured at a distance of 200 mm from the objective lens surface on the Optical Pick-up block with 7 mm aperture.

Frequency response 20 Hz to 20 kHz ±0.5 dB

Signal-to-noise ratio More than 105 dB

Dynamic range More than 93 dB

Harmonic distortion Less than 0.0045 %

Channel separation More than 97 dB

#### Outputs

|                          | Jack<br>type                   | Maximum<br>output<br>level | Load impedance      |
|--------------------------|--------------------------------|----------------------------|---------------------|
| ANALOG OUT               | Phono<br>jacks                 | 2 V<br>(at 50 kilohms)     | Over 10 kilohms     |
| DIGITAL OUT<br>(OPTICAL) | Optical<br>output<br>connector | -18 dBm                    | Wave length: 660 nm |

#### General

#### Power requirements

| Where purchased | Power requirements |
|-----------------|--------------------|
| USA             | 120 V AC, 60 Hz    |
| Australia       | 240 V AC, 50/60 Hz |

Power consumption 12 W

Dimensions (approx.) When the front cover is closed  $430 \times 200 \times 480 \text{ mm} (17 \times 77/8 \times 19 \text{ in.})$ 

incl. projecting parts

Mass (approx.) 9.5 kg (21 lbs)

#### Supplied accessories

Audio cord (2 phono plugs – 2 phono plugs) (1) Remote commander (remote) (1) Size AA (R6) batteries (2)

Design and specifications are subject to change without notice.

| Index                                                                  | M, N, O                                                          | Names of controls                                 |
|------------------------------------------------------------------------|------------------------------------------------------------------|---------------------------------------------------|
| HIMAY                                                                  | Memo Scan 12<br>Memo Search 12                                   | Buttons                                           |
| A, B                                                                   | P, Q                                                             | CHECK 17, 21<br>CLEAR 15, 20, 21                  |
| AMS 13<br>Automatic Music Sensor 13                                    | Playback<br>Continuous Play 8<br>Group Play 21                   | CONTINUE 13<br>DEL 20                             |
| CD TEVT 10                                                             | Program Play 15<br>Repeat Play 14                                | DISC 12, 16<br>DISC/CAPS 19<br>DISC SKIP 9        |
| CD TEXT 10 Connecting 4 Continuous Play 8 CONTROL A1 II 5              | Shuffle Play 14 Program changing 17                              | ENTER 12, 16, 22<br>GROUP 22<br>GROUP 1 – 8 21    |
| Custom Files<br>Delete Bank 21                                         | checking 17<br>erasing 17                                        | GROUP FILE 21<br>HIGH-LIGHT 11<br>INPUT 19        |
| Disc Memo 18<br>Group File 21<br>what you can do with 18               | Remote control 4                                                 | MEMO INPUT 19<br>MEMO SCAN 12                     |
| <b>D</b> Delete Bank 21                                                | Repeating 14<br>Rotary table 6                                   | MEMO SEARCH 12<br>Number 12, 13<br>≙ OPEN/CLOSE 6 |
| Disc Memo 18                                                           | <b>S</b> Searching. <i>See</i> Locating                          | PROGRAM 15<br>REPEAT 14<br>SHUFFLE 14             |
| E, F  Erasing  Custom Files 18                                         | Selecting a disc 12<br>Selecting the language 11<br>Shuffle Play | SPACE 20<br>TIME/TEXT 10<br>I⊲⊲/⊳⊳I 9             |
| Delete Bank 21<br>Disc Memo 20<br>Group Memo 22                        | on all discs 14 on one disc 15 Specifying the next disc 13       | > 9<br>■ 9                                        |
| programs 17                                                            | Storing<br>information about CDs 18<br>specific tracks 21        | <b>                                   </b>        |
| Grouping Discs 21                                                      | Т                                                                | Switches                                          |
| H                                                                      | Total playing time 10<br>Troubleshooting 25                      | CD 1/2/3 5<br>1/\(\psi\) 6                        |
| Handling CDs 24<br>Hookups<br>overview 4                               | U, V, W, X, Y, Z                                                 | Jacks                                             |
| l                                                                      | Unpacking 4                                                      | ANALOG OUT 5<br>CONTROL A1 <b>II</b> 4            |
| Inserting CDs 6                                                        |                                                                  | Connectors                                        |
| <b>J, K</b><br>JOG dial 6                                              |                                                                  | DIGITAL OUT (OPTICAL) 5                           |
| L .                                                                    |                                                                  | Others  COMMAND MODE selector 5                   |
| Labeling a disc 18 Locating a specific point 13                        |                                                                  | Disc slots 6<br>Display 10<br>Front cover 6       |
| a specific track 13<br>by monitoring 13                                |                                                                  | JOG dial 6<br>Rotary table 6<br>■ 4               |
| by observing the display 13<br>directly 13<br>discs 11<br>using AMS 13 |                                                                  |                                                   |

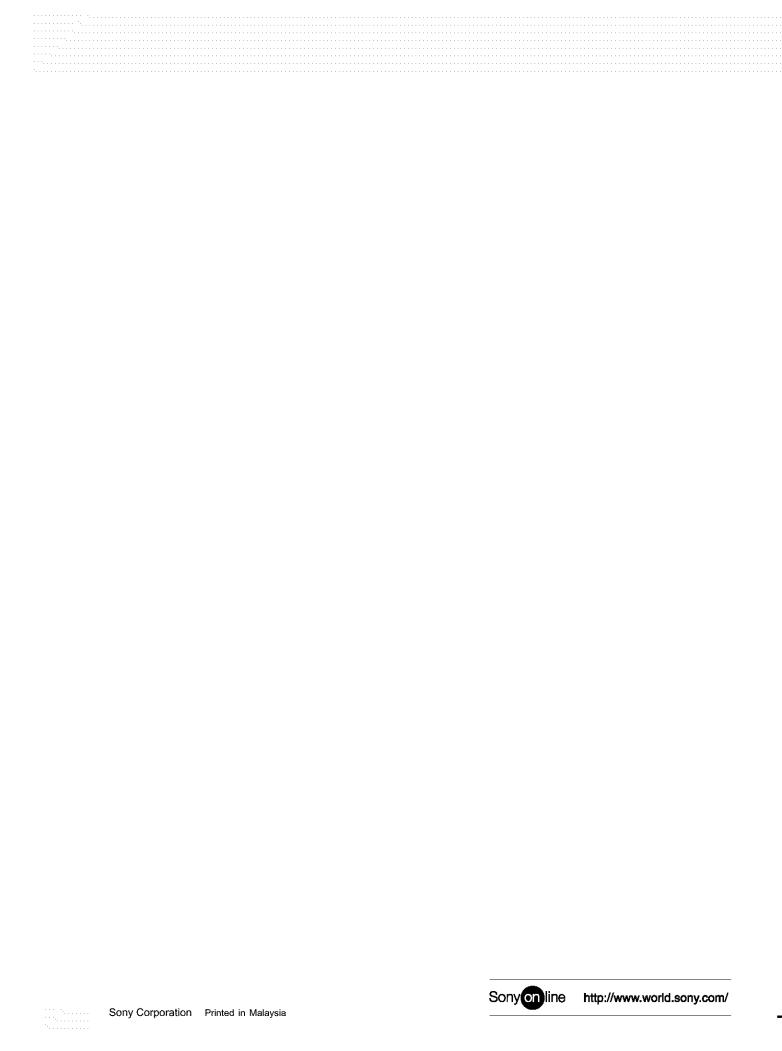